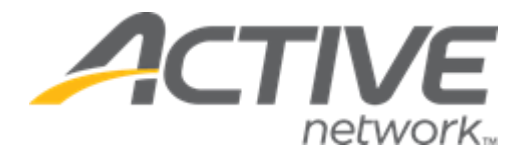

# ACTIVE Captivate for Camps and Class Manager Release Notes - December 15, 2022

Release Date **December 15<sup>th</sup>, 2022** 

## **Contents**

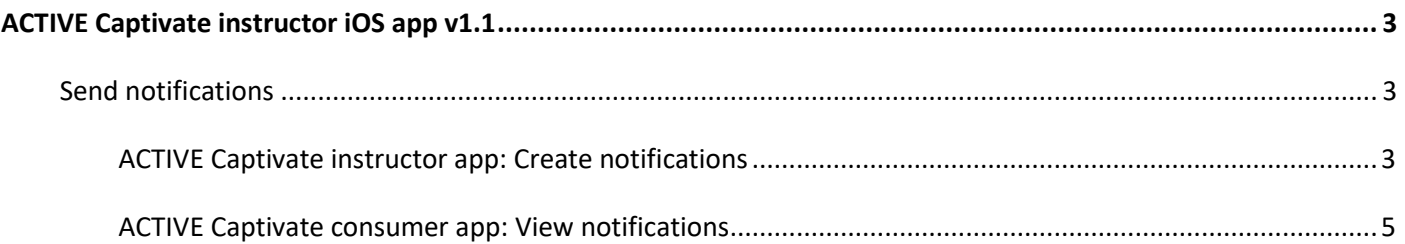

### <span id="page-2-0"></span>**ACTIVE Captivate instructor iOS app v1.1**

#### <span id="page-2-1"></span>**Send notifications**

Instructors can now use the ACTIVE Captivate instructor app to send notifications to the ACTIVE Captivate consumer app.

#### <span id="page-2-2"></span>**ACTIVE Captivate instructor app: Create notifications**

In the ACTIVE Captivate instructor app, instructors can create and send notifications to the ACTIVE Captivate consumer app by tapping the **Notifications** > **+** icon and then:

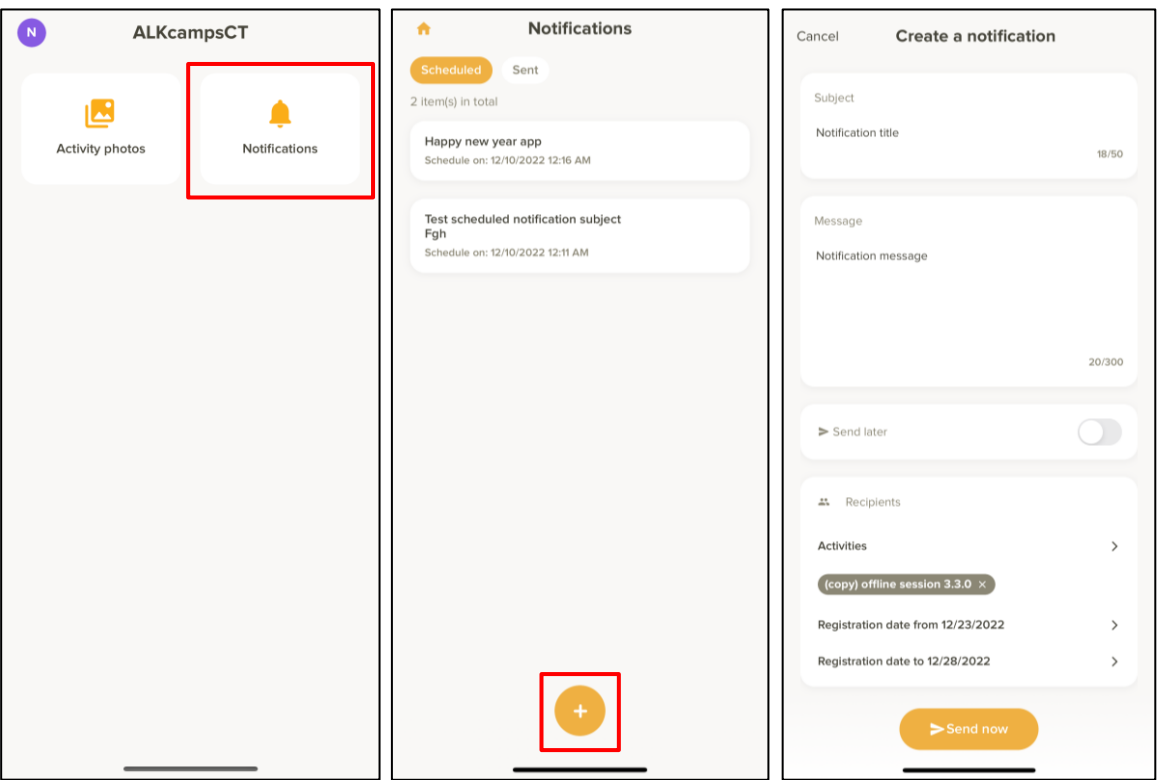

- 1. Entering the notification **Subject**.
- 2. Entering the notification **Message**.
- 3. (Optional) To send the notification later, switch on **Send later**.
- 4. In the **Recipients** section, selecting the required **Activities** and registration date range in which participants registered.
- 5. Sending the notification by tapping the **Send now** or **Send later** button.
	- Notifications set to **Send later** can be edited under the **Scheduled** tab:

**ACTIVE Captivate for Camps and Class Manager (CCM) Release Notes**

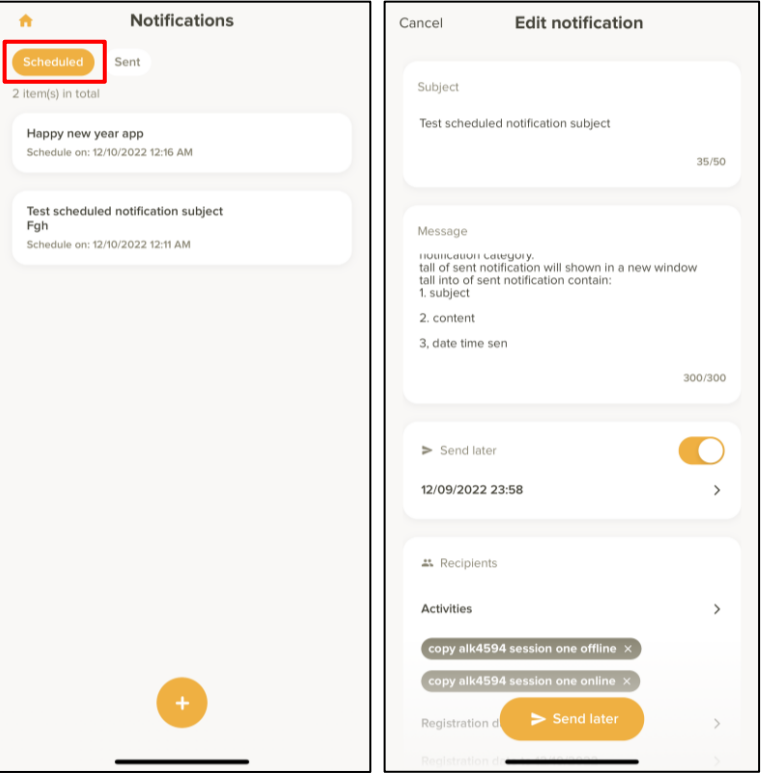

• Notifications which have been sent are no longer editable. To view sent notifications, tap the **Sent** tab:

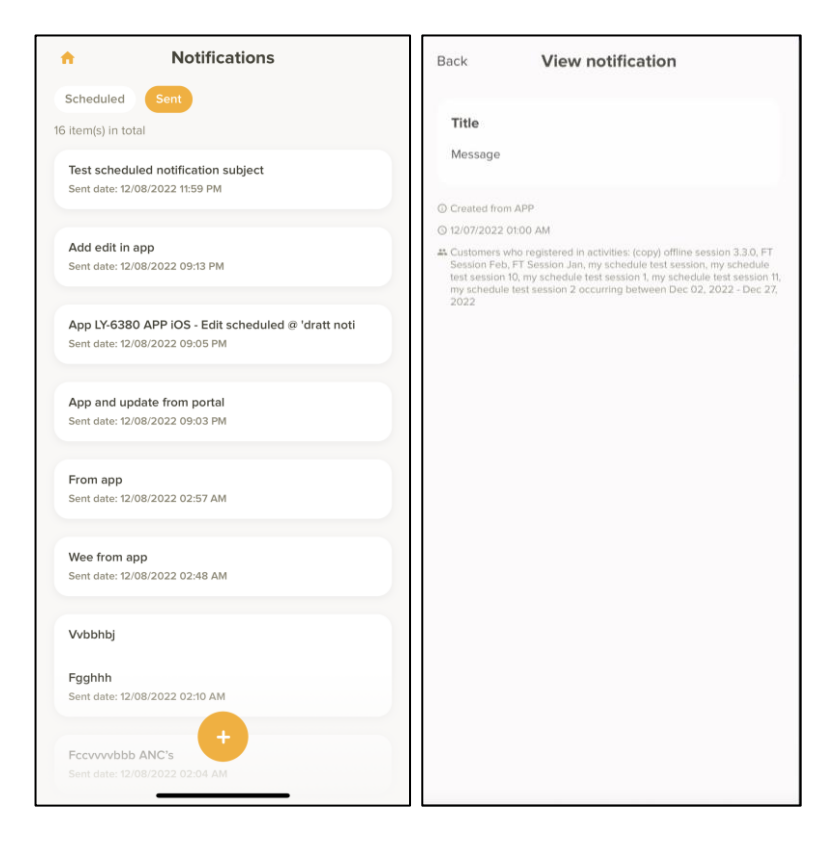

**Note**: In the ACTIVE Captivate instructor app, instructors can only view notifications created by themselves.

#### <span id="page-4-0"></span>**ACTIVE Captivate consumer app: View notifications**

In the ACTIVE Captivate consumer app, consumers can view notifications sent from the ACTIVE Captivate instructor app or the ACTIVE Captivate portal by tapping the **Messages** icon:

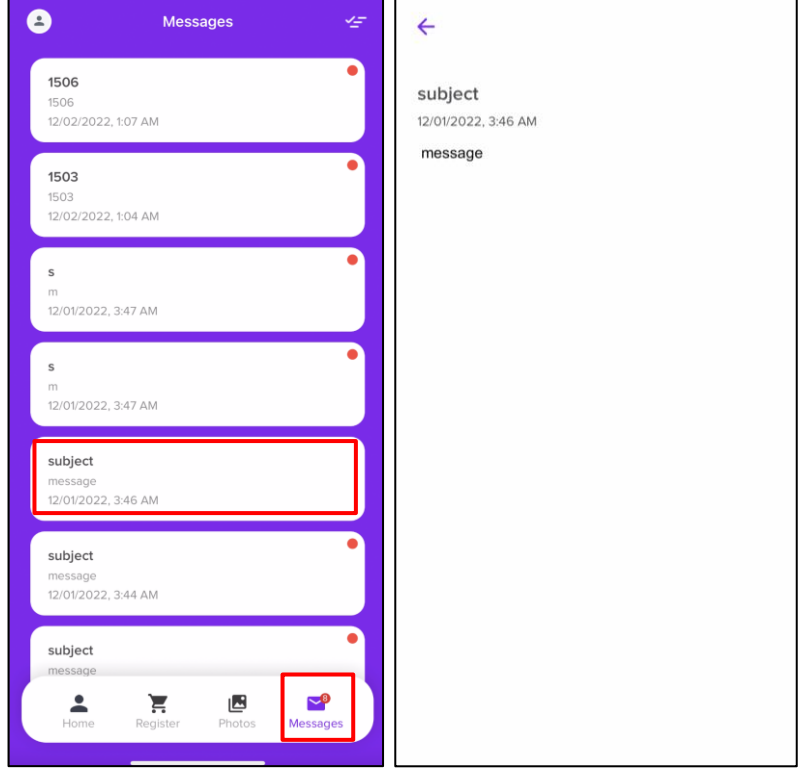